#### CSE 333 Lecture 18 -- server sockets

#### **Hal Perkins**

Department of Computer Science & Engineering University of Washington

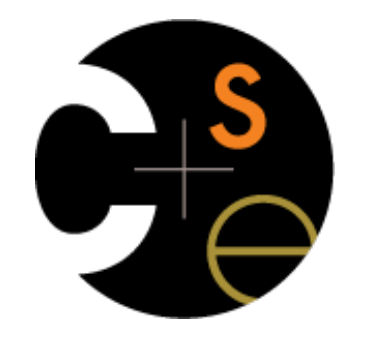

CSE333 lec 18 networks.3 // 05-20-15 // Perkins

#### Administrivia

HW4 posted now, due last Thursday of the quarter

Exercise covering client-side programming posted yesterday afternoon, due Wednesday before class

No class Monday!! (Have fun, get energized, catch up :) )

## **Today**

Network programming server-side programming

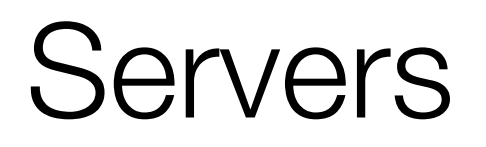

Pretty similar to clients, but with additional steps

there are seven steps:

figure out the address and port on which to listen

2. create a socket

**bind** the socket to the address and port on which to listen

4. indicate that the socket is a **listen**ing socket

**accept** a connection from a client

**read** and **write** to that connection

**close** the connection

#### **Accepting a connection from a client**

Step 1. Figure out the address and port on which to listen. Step 2. Create a socket.

#### Step 3. **Bind** the socket to the address and port on which to listen.

Step 4. Indicate that the socket is a **listening** socket.

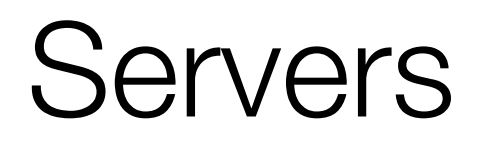

Servers can have multiple IP addresses

- "multihomed"

usually have at least one externally visible IP address, as well as a local-only address (127.0.0.1)

When you bind a socket for listening, you can:

specify that it should listen on all addresses

‣ by specifying the address "INADDR\_ANY" -- 0.0.0.0

specify that it should listen on a particular address

# bind( )

The "bind( )" system call associates with a socket:

an address family

- AF INET: IPv4
- AF\_INET6: IPv6
- a local IP address

‣ the special IP address **INADDR\_ANY** ("0.0.0.0") means "all local IPv4 addresses of this host"

use **in6addr\_any** (instead of INADDR\_ANY) for IPv6

a local port number

# listen( )

The "listen( )" system call tells the OS that the socket is a listening socket to which clients can connect

- you also tell the OS how many pending connections it should queue before it starts to refuse new connections

‣ you pick up a pending connection with "accept( )"

when listen returns, remote clients can start connecting to your listening socket

‣ you need to "accept( )" those connections to start using them

### Server socket, bind, listen

*see server\_bind\_listen.cc*

#### **Accepting a connection from a client**

Step 5. **accept**( ) a connection from a client. Step 6. **read**( ) and **write**( ) to the client. Step 7. **close**( ) the connection.

## accept( )

The "accept( )" system call waits for an incoming connection, or pulls one off the pending queue

- it returns an active, ready-to-use socket file descriptor connected to a client
- it returns address information about the peer

‣ use inet\_ntop( ) to get the client's printable IP address

‣ use getnameinfo( ) to do a **reverse DNS lookup** on the client

### Server accept, read/write, close

*see server\_accept\_rw\_close.cc*

CSE333 lec 18 networks.3 // 05-20-15 // Perkins

## Something to note...

Our server code is not concurrent

single thread of execution

the thread blocks waiting for the next connection

the thread blocks waiting for the next message from the connection

A crowd of clients is, by nature, concurrent

while our server is handling the next client, all other clients are stuck waiting for it

#### Exercise 1

Write a program that:

- creates a listening socket, accepts connections from clients

‣ reads a line of text from the client

‣ parses the line of text as a DNS name

does a DNS lookup on the name

writes back to the client the list of IP addrsses associated with the DNS name

‣ closes the connection to the client

### Exercise 2

Write a program that:

- creates a listening socket, accepts connections from clients

reads a line of text from the client

‣ parses the line of text as a DNS name

‣ connects to that DNS name on port 80

writes a valid HTTP request for  $\frac{m}{n}$ 

see next slide for what to write

reads the reply, returns the reply to the client

## Exercise 2 continued

Here's a valid HTTP request to server www.foo.com

note that lines end with '\r\n', not just '\n'

```
GET / HTTP/1.0\r\n
Host: www.foo.com\r\n
Connection: close\r\n
\r\n
```
See you on Wednesday!